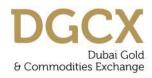

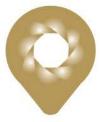

Notice No.: TECH-2014-017 Issue Date: May 13,2014

Subject: Introduction of EOS Platform - Version 2.1

Notice to all Members,

## Subject: Introduction of the EOS Platform – Version 2.1

As the Exchange strives to provide a robust, multi-faceted technology platform with state-of-the-art trading, clearing and settlement experience for its Members, the Exchange shall introduce the Version 2.1 of EOS platform which includes improvements related to Multi-currency trading, listing of Options, extended benefits of SPAN® portfolio based margining with effect from **Friday**, **June 6**, **2014**.

EOS Trader users need to download and install the new release to access the upgraded trading platform and this is a mandatory requirement of this upgrade process. Please note that there are also few functional improvements in EOS-Trader software.

For benefit of Members and in order to get acquainted with the EOS platform – Version 2.1, the Exchange shall conduct a Mock Trading Session. Participation by Members is highly recommended in order to get familiar with the new features of the EOS platform.

Members using FIX interface (PORTS users) are requested to take this opportunity to verify the integrity of their respective Order Management System with this upgraded EOS platform.

Members may please note that trades executed during mock trading sessions are not merged with their actual positions and <u>WILL NOT</u> have any financial implications.

Detail of Mock Trading Session to be conducted is given below:

| Mock Trading Session                | Mock Timings<br>( Dubai Time-GMT+4) |
|-------------------------------------|-------------------------------------|
| Mock Session                        | Saturday, May 31, 2014              |
| Timings during Mock Trading Session |                                     |
| Login Period                        | 09:00 to 10:00 Hours                |
| Continuous Mock Trading             | 10:00 to 14:00 Hours                |
| Reports download from FTP Server    | After 15:00 Hours                   |

#### **Procedures to be followed during Mock sessions**

# **Download of EOS Trader Version 2.1.2**

New version of the EOS Trader application shall be used for this Mock Trading.

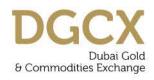

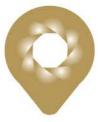

Notice No.: TECH-2014-017 Issue Date: May 13,2014

Subject: Introduction of EOS Platform - Version 2.1

Members are requested to download the EOS-Trader from the FTP Server as per the details below and install it to their respective workstations as a preparation of Mock in advance. Please note that the new EOS-Trader application is <u>not backward compatible</u>.

It is also to be noted that software setup ie ZIP Files are password protected and users need to have necessary password to unzip / install the software folder in their workstations.

The required password will be provided to Members by our DGCX Support team separately by way of E-mail.

# **Details of FTP Server to Download EOS-Trader Application:**

Link: ftp://eosftp.dgcx.ae

User ID: eosftp Password: eos1234

## Go to Common/Mocksetup

#### **Installation Basics:**

#### **EOS-Trader**

- Login to FTP Server and download the Self Extracting Zip file containing EOS-Trader application.
- Extract the application in the local directory without changing the folder name.
- Upon successful installation, it will create a separate shortcut on the desktop named EOS-Trader-2.1.2-32 bit or EOS-Trader-2.1.2-64 bit depending upon the exe installed.
- EOS-Trader users can access upgraded EOS Trading Platform via existing SSL VPN (Internet) or using the Local/Global MPLS link which are already in place. To access EOS-Trader via SSL VPN the VPN Client software needs to be preinstalled and connected.
- The SSL VPN Client software can also be downloaded from the above FTP server, if require.
- The login credential for the EOS Traders and VPN will remain same as existing production (Live) access.

### **EOS-Clear**

- EOS Clear is a web based application and therefore no separate upgrade is required.
- EOS Clear can be accessed via the existing SSL VPN (Internet) or Local/Global MPLS link
- To access EOS Clear via SSL VPN the VPN Client software needs to be preinstalled and connected.
- The URL link to access EOS Clear along with login credential will remain same as existing production (Live) environment.

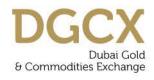

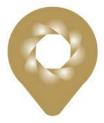

Notice No.: TECH-2014-017 Issue Date: May 13,2014

Subject: Introduction of EOS Platform - Version 2.1

### PORTS (FIX) / DROP Copy and EMAPI Users

- FIX/Drop Copy and EMAPI Gateways can be accessed by the Members either via IPSec tunnel (Internet) or on the existing Local/Global MPLS link which are used for the Live Trading as on date.
- To access Market Data, EMAPI users need to have latest API integrated into their application falling which such users will be unable to connect upgraded EMAPI Gateways.

#### **COMMON SUPPORT DOCUMENTS**

 All documents related to EOS technology platform upgrade along with help files and back-office formats including the ones which were shared earlier can be found in COMMON area on the FTP Server.

#### **LOGIN PROCEDURE**

 There is no change in the login procedure. Members can use their existing Live User ID and corresponding passwords to log-in for the Mock Trading using the new version of EOS Trader.

#### POST TRADING ACTIVITIES

 Exchange will generate back office reports after the Mock Trading which shall be available in the Live FTP Server (under Mock folder). Members may download these reports from the FTP Server for verification purposes after 15:00 Hours. To reiterate, the trades executed in Mock Trading sessions will not involve any financial obligation for pay-in and pay-out.

# REVERT BACK TO PRODUCTION SETUP (EXISTING LIVE)

 No additional activity is required for the EOS production access (Live). Members have to start the existing live applications from their desktop for the same on the next trading day.

DGCX Support Team shall be available to address any queries or clarifications required by Members for this Mock Trading session.

For Dubai Gold & Commodities Exchange

Basab Banerjee Chief Technology Officer